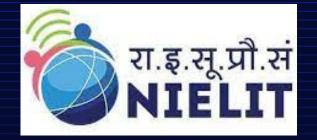

<u>National Institute of Electronics & Information</u> <u>Technology Aurangabad</u> CEDTI Complex, Dr. B.A.M. University campus Aurangabad, Maharashtra-431004 <u>http://www.nielit.gov.in/aurangabad/</u>

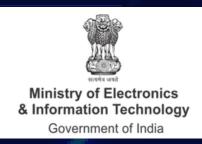

# PCB DESIGN & MANUFACTURING

**Online Short Term Certificate Course in PCB Design & Manufacturing** 

## <u>About Course:</u>

This course is designed to make the participants capable of Designing & Manufacturing Single sided & Double sided PCBs. After Completing this course, the participants would be capable of analysing the Various electronic circuitries. They will be able to do Electronic circuit simulation analysis, library component creation & customised footprints and symbol design for various electronic components. They will also be able to do Schematics Drawing, Netlist & BOM creation, PCB layout designing ,Gerber files generation, CNC milling & drilling data Generation, PCB Artwork creation & 3D-PCB files generation along-with Knowledge of Process flow for PCB Industrial fabrication process for SSBs & DSBs.

# **Eligibility:**

Diploma /B.E. /B.Tech./ M.Tech. / B.Sc. / M.Sc. /I.T.I. in Electronics/ Electrical/ Instrumentation and allied disciplines.

## <u>Prerequisite:</u>

Basic Knowledge of Analog & Digital circuits.

## Fee & Important dates:

|   | Course Fee :                         | Rs. 3000/- incl. GST & all other charges. |
|---|--------------------------------------|-------------------------------------------|
|   |                                      |                                           |
|   | Last Date for Registration & Payment | 11th July 2023                            |
|   |                                      |                                           |
| ć | Course Start Date                    | 12th July 2023                            |

## Minimum Hardware Requirements:

Attendees must have a computer/laptop with good internet connection speed along-with camera.

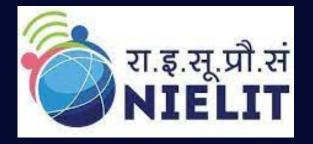

**National Institute of Electronics & Information Technology Aurangabad CEDTI Complex, Dr. B.A.M. University campus Aurangabad**, Maharashtra-431004 http://www.nielit.gov.in/aurangabad/

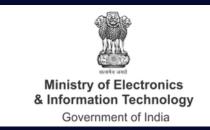

# <u>Mode of Course Delivery:</u>

The course would be conducted in a virtual classroom environment which will be completely online, Course content includes Online Theory & lab sessions, Live interactive doubt clearance sessions, Course material in text/pdf format, Links to external resources and blogs, Online Forums, Lab Assignments, Tests etc.

## <u>Certificate:</u>

Certificate will be provided to the participants, based on minimum 80% attendance and on performance (minimum 50% marks) in the online test, conducted at the end of the course.

# How to Apply:

Read the course structure & course requirements carefully.

- Visit the Registration link mentioned in course Advertisement.
- Fill up all required details in registration form, upload required documents and pay the fees online using QR Code by ATM / Debit Card / Credit Card / Internet Banking / UPI etc.

## **Course Coordinator:**

Saurabh Kesari (Scientist-C) **NIELIT**, Aurangabad, Email- <u>saurabhk@nielit.gov.in</u> Mobile No-7207282215

**Pawan Alhat (Project Engineer) NIELIT**, Aurangabad, Email- pawanalhat786@gmail.com Mobile No-7588672311

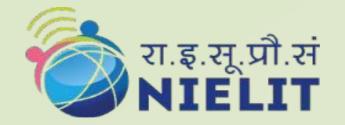

## National Institute of Electronics &Information Technology Aurangabad

CEDTI Complex, Dr. B.A.M. University campus Aurangabad, Maharashtra-431004 http://www.nielit.gov.in/aurangabad/

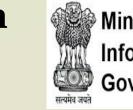

Ministry of Electronics and Information Technology Government of India

# **Course Content**

| Day   | Theory Topics                                                                                                    | Lab Assignments                                                                                                    |  |  |  |  |  |
|-------|----------------------------------------------------------------------------------------------------|----------------------------------------------------------------------------------------------------|--|--|--|--|--|
| Day 1 | <ul> <li>Introduction to printed circuit boards.</li> <li>Fundamentals of Basic electronic components.</li> </ul>                               | <ul> <li>To learn about classifications,<br/>Terminologies &amp; Fundamentals of<br/>PCB.</li> <li>To learn about Basic electronic<br/>components and their<br/>characteristics.</li> </ul>                                                                     |  |  |  |  |  |
| Day 2 | <ul> <li>Various IC Packages classifications.</li> <li>IPC standards &amp; fundamentals of electronic component's data-sheets study.</li> </ul> | <ul> <li>To learn about various Through<br/>hole and SMD Components &amp; IC<br/>packages.</li> <li>To learn about important IPC<br/>standards.</li> <li>To understand how to read data-<br/>sheets for various electronic<br/>components &amp; ICs.</li> </ul> |  |  |  |  |  |
| Day 3 | Customised Component symbol                                                                                                    | Create the library component for<br>through hole resistor with the given<br>specifications.                                                                                                    |  |  |  |  |  |

|       |                  | footprint & 3D Package creation using<br>Autodesk EAGLE(open source/freeware<br>platform of FUSION 360) for Through<br>hole and SMD packages.                                                             | $\searrow$       | Create the library component for<br>555 Timer IC with the given<br>specifications.<br>Create the library component for<br>NCP716B LDO with the given<br>specifications.<br>Customised 3D model generation<br>for any electronic IC & Component<br>as per IPC Standards.                                                                    |
|-------|------------------|----------------------------------------------------------------------------------------------------|------------------|----------------------------------------------------------------------------------------------------|
| Day 4 | $\triangleright$ | Design rules for Analog, Digital &<br>Mixed signal circuits.<br>Effects of EMI/EMC & Thermal design<br>issues in PCB.                                                                                     | $\triangleright$ | To learn about Design rules for<br>analog ,digital & mixed signal<br>PCBs.<br>To understand the thermal design<br>issues & to learn about EMI issues<br>in PCB.                                                                                                    |
| Day 5 |                  | Electronic circuit simulation for<br>Analog, Digital & Mixed signal circuit<br>using Autodesk EAGLE (NG-spice open<br>source library) for Operating point, AC<br>Sweep, DC Sweep & Transient<br>analysis. | $\searrow$       | Design the Basic Low pass filter<br>circuit in schematic editor and Run<br>the Operating point, Transient<br>analysis & AC sweep simulation.<br>Design the Basic BJT Oscillator<br>circuit and run the transient<br>analysis simulation.<br>Design the Basic MOSFET<br>Characterization circuit & run the<br>DC Sweep analysis simulation. |

|        |               |                                                                                                    | $\triangleright$ | Design the Half adder digital<br>combinational logic circuit & run<br>the transient analysis simulation.                                                                                                    |
|--------|---------------|----------------------------------------------------------------------------------------------------|------------------|----------------------------------------------------------------------------------------------------|
| Day 6  | $\mathcal{A}$ | Schematic editor introduction,<br>schematics entry of electronic circuits.<br>BOM, Netlist generation and ERC<br>(Electrical rule check) Overview using<br>Autodesk EAGLE.                                                                                        |                  | Draw the schematics of Astable<br>Multivibrator circuit using 555<br>timer IC in schematic editor and<br>Run ERC.<br>Draw the schematics of DC-TO-DC<br>5V Voltage regulator circuit using<br>LM317 IC in schematic editor<br>Generate BOM and Run ERC.<br>Draw the schematics of USB to<br>TTL/CMOS Programmer circuit<br>using FTDI232 IC in schematic<br>editor Generate Net-list, BOM & run<br>ERC. |
| Day 7  | $\searrow$    | Introduction to PCB layout editor, PCB<br>layout design for Single sided boards in<br>layout editor using Autodesk EAGLE .<br>Setting up the DRC(Design rule check)<br>for SSB.                                                                                   |                  | Design the PCB layout for Astable<br>Multivibrator circuit using 555<br>timer ic in layout editor & run DRC.                                                                                                    |
| Day 8  | $\searrow$    | PCB layout design for Double sided<br>boards in layout editor using Autodesk<br>EAGLE.<br>Setting up the DRC(Design rule<br>check)for DSB.                                                                                                    | $\triangleright$ | Design the PCB layout for DC-TO-<br>DC 5V Voltage regulator circuit<br>using LM317 IC in layout editor &<br>run DRC.<br>Design the PCB layout for USB to<br>TTL/CMOS Programmer circuit<br>using FTDI232 IC in layout editor &<br>run DRC.                                                                                                    |
| Day 9  |               | Gerber files Generation, CNC Milling &<br>Drilling data generation in fabrication<br>industry accepted formats, SMT pick &<br>place file generation & 3D PCB files<br>creation using Autodesk EAGLE.<br>Artwork Generation using photo-plotter<br>& Project Work. |                  | Generate Gerber files & CNC<br>milling & drilling files for above<br>designed circuits.<br>Generate SMT pick & place file &<br>IPC-D-356 Net-list file for above<br>designed circuits.<br>Create DXF ,IDF/3D PCB files for<br>above designed circuits<br>Learn the process of converting<br>Gerber files into photo-plotter file<br>format for artwork/film Generation<br>of PCB.                       |
| Day 10 | $\searrow$    | PCB Fabrication Process flow for<br>Double sided plated through hole PCBs<br>using NIELIT, Aurangabad PCB Lab<br>DSB PTH Machine setup.<br>Project work.                                                                                                    | $\triangleright$ | To understand & learn the process<br>of Double sided plated through<br>PCB Fabrication/Manufacturing<br>flow.<br>Online Test (1 hr duration).                                                                                                    |